# **Viewing Juvenile (JU) Case Records within Alacourt.com**

### **PREREQUISITES**

Prior to accessing JU case records in Alacourt.com, the JU attorney must:

- Be a registered Alacourt.com subscriber.
- Have an Alacourt.com monthly image subscription package.
- Successfully setup their Confidential Access Code in AlaFile.
- The JU attorney's six digit 'Attorney Code' (abc123) must be associated with the case.

#### **REGISTERING WITH ALACOURT.COM**

To register as an Alacourt.com subscriber, please contact Alacourt.com at:

- Toll Free 1-877-799-9898
- Online [www.Alacourt.com](http://www.alacourt.com/) (*Contact Us* link)

## **SETUP ACCESS CODE IN ALAFILE**

To setup the Confidential Access Code in AlaFile, please complete the steps below:

- Login to AlaFile [\(https://alafile.alacourt.gov\)](https://alafile.alacourt.gov/)
- From the top menu bar, select *Update Account* > *Change Confidential Access Code*
- Enter a password that meets the criterion below
- Retype the new Confidential Access Code to confirm
- Click Submit

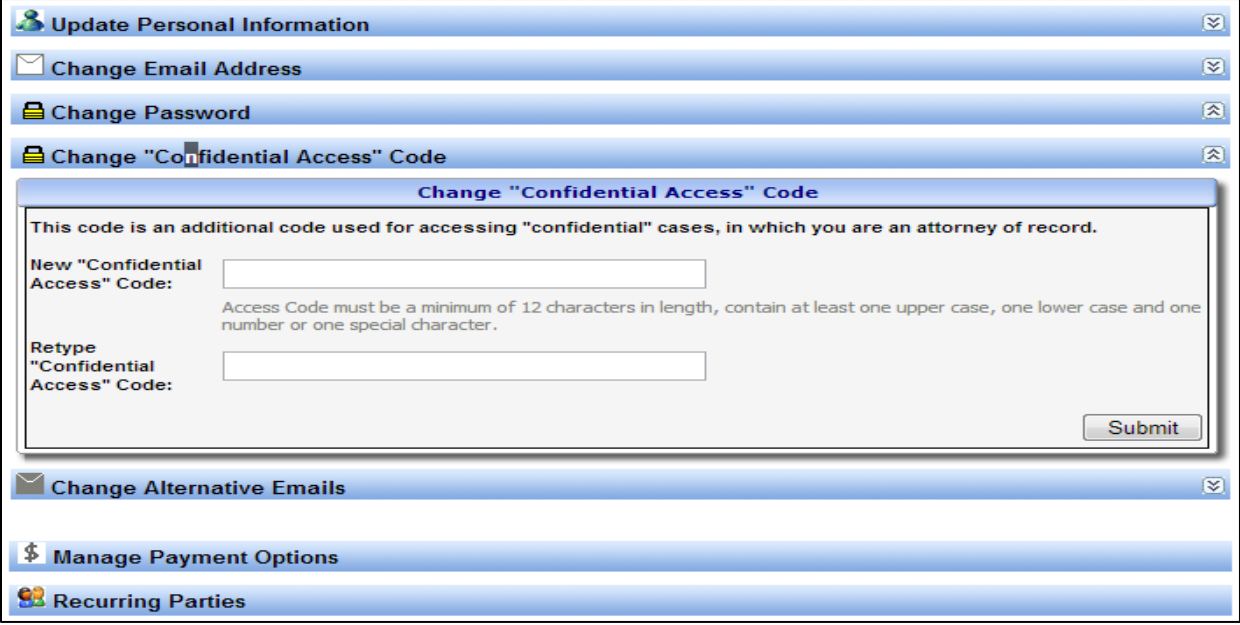

**NOTE:** All passwords for access to these records for viewing or e-filing must be kept private and not shared with anyone.

- Passwords must be **at least 12** characters long. Each password must contain characters from at least three of the following four categories:
	- English uppercase characters (A through Z)
	- English lowercase characters (A through Z)
	- Base 10 digits (0 through 9)
	- Non-alphabetic characters (for example: !, \$, #, %)
- Passwords cannot contain your personal name (username) as part of the password.
- Passwords less than the above stated requirements will not be accepted.

**IMPORTANT:** This Confidential Access Code is separate from the main AlaFile Password and Alacourt.com Password. It is only used to view JU cases and images within Alacourt.com.

## **ACCESSING JU CASES AND IMAGES WITHIN ALACOURT.COM**

- Login to Alacourt.com
- From Case Lookup, enter the full JU Case Number
- Click Search

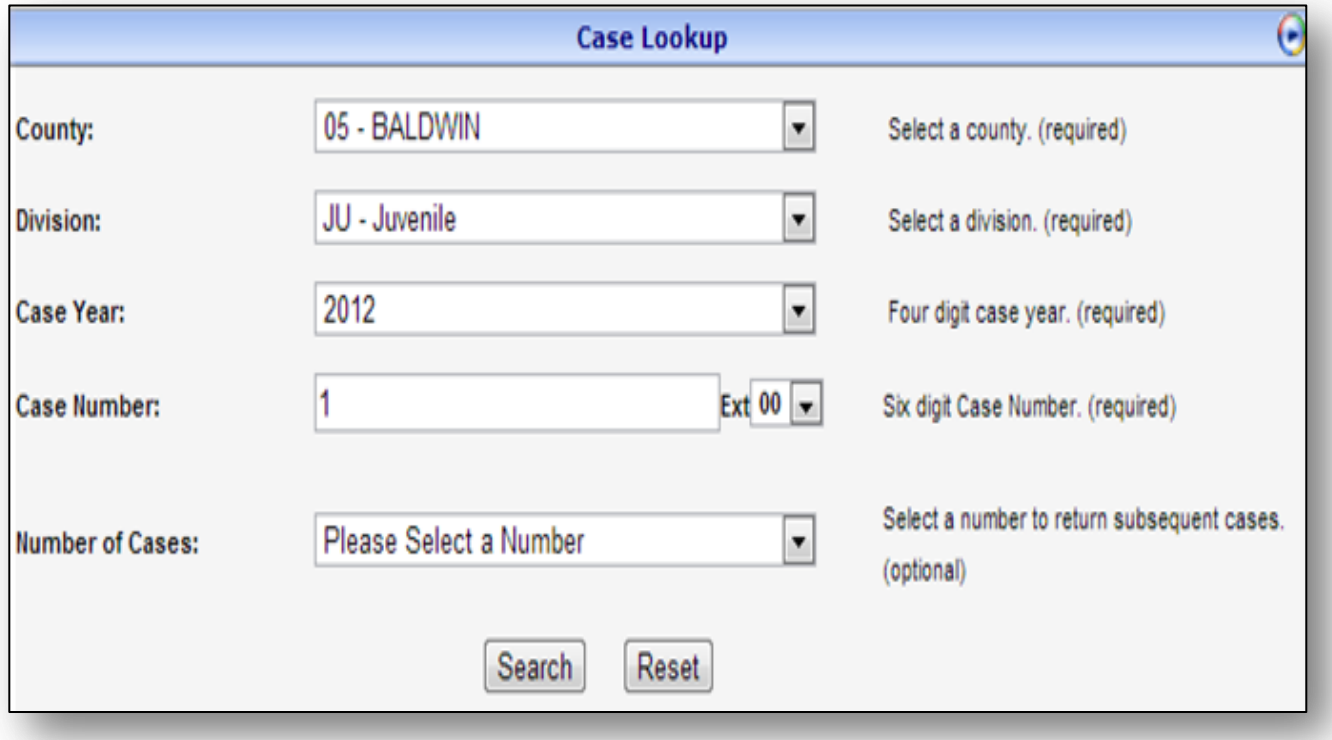

 When prompted, the attorney should enter his AlaFile Email Address and the Confidential Access Code previously created within AlaFile using the steps above. The attorney will then be able to view the JU case and images within Alacourt.com.

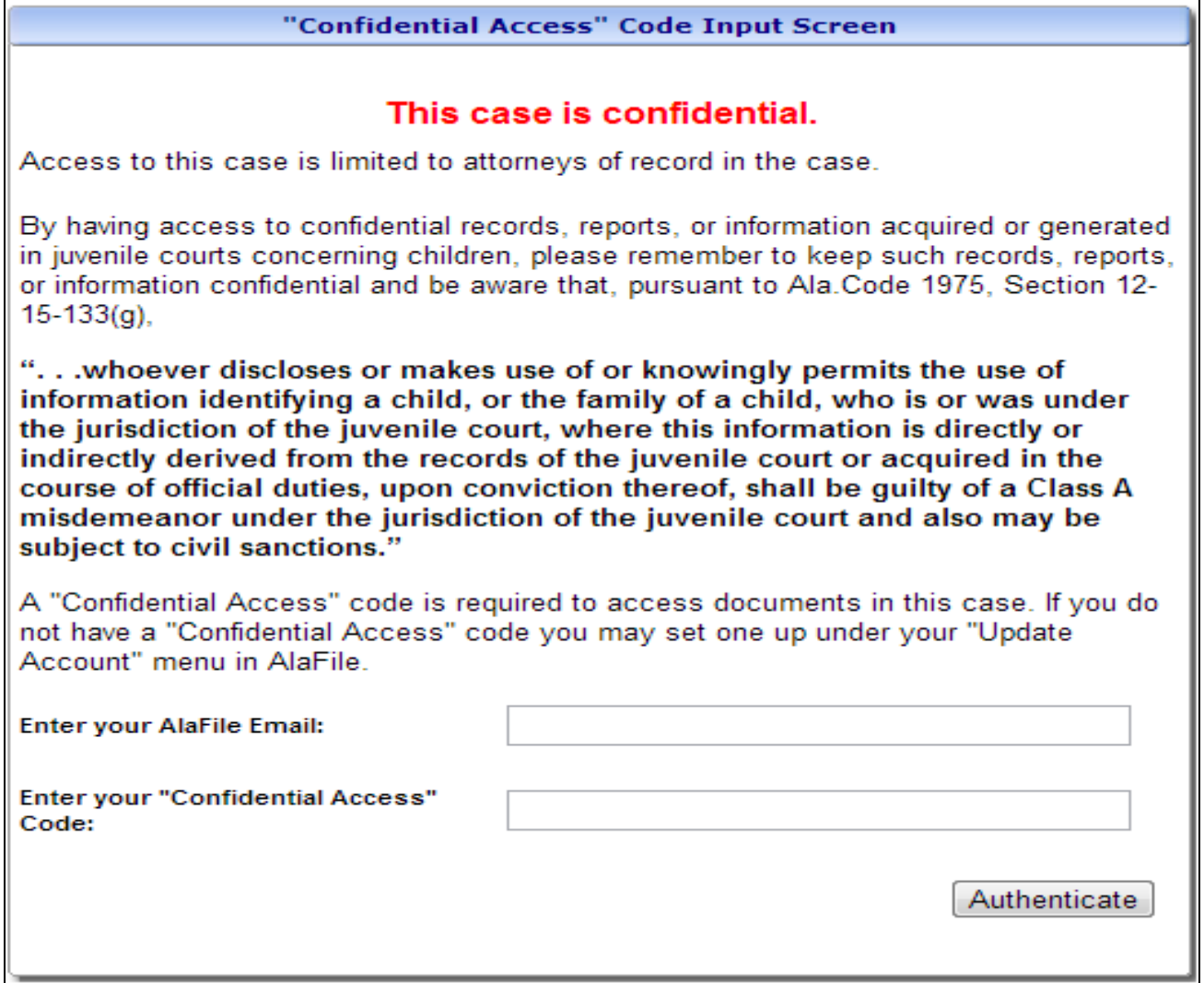

**NOTE:** Any JU images printed from Alacourt.com will have a watermark on each page that reads, "Confidential: Printed for *[username]*".

**IT Support Administrative Office of Courts 300 Dexter Ave Montgomery, AL 36104-3741 1-866-954-9411 Option 1, then Option 4 [ITSupport@alacourt.gov](mailto:ITSupport@alacourt.gov)**